## **Změna nastavení zobrazení navigace**

Ve spodní části navigace lze změnit počet navigačních tlačítek.

Chcete-li změnit počet tlačítek, klikněte na tlačítko **Upravit tlačítka** a zvolte z nabídky volbu **Zobrazit méně tlačítek** nebo **Zobrazit více tlačítek**.

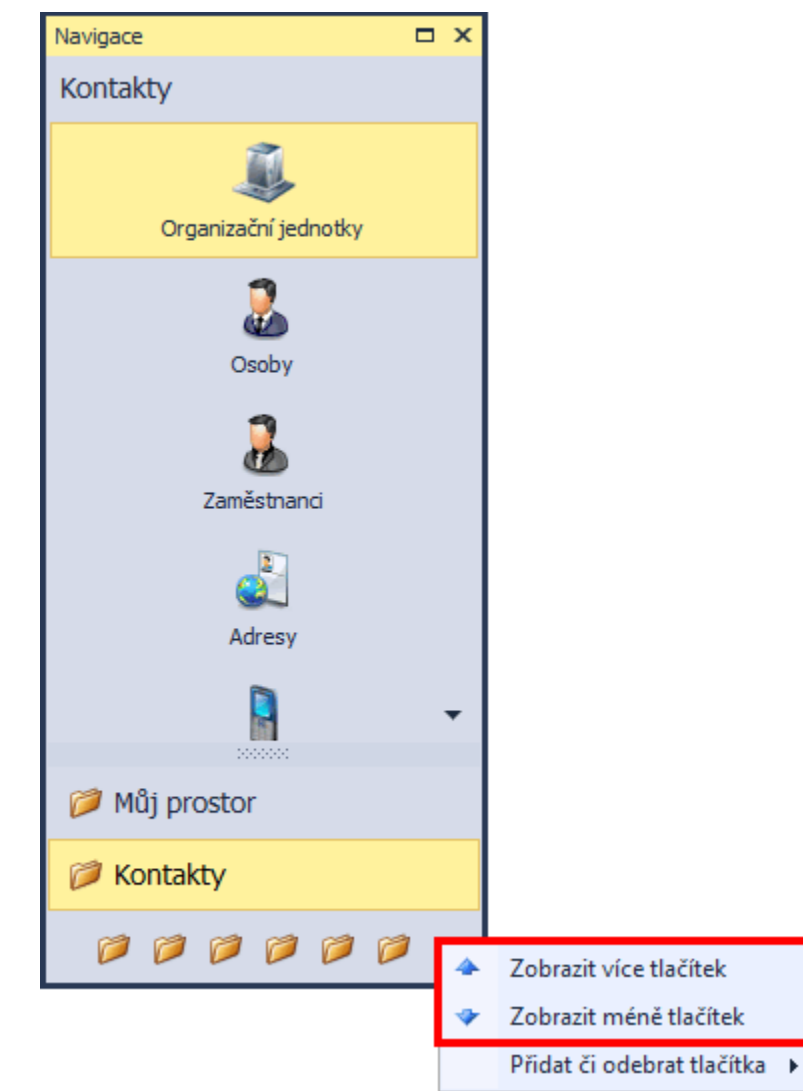

Chcete-li přidat nebo odebrat tlačítka, klikněte na tlačítko **Upravit tlačítka** a zvolte z nabídky volbu **Přidat či odebrat tlačítka** a poté klikněte na požadované tlačítko.

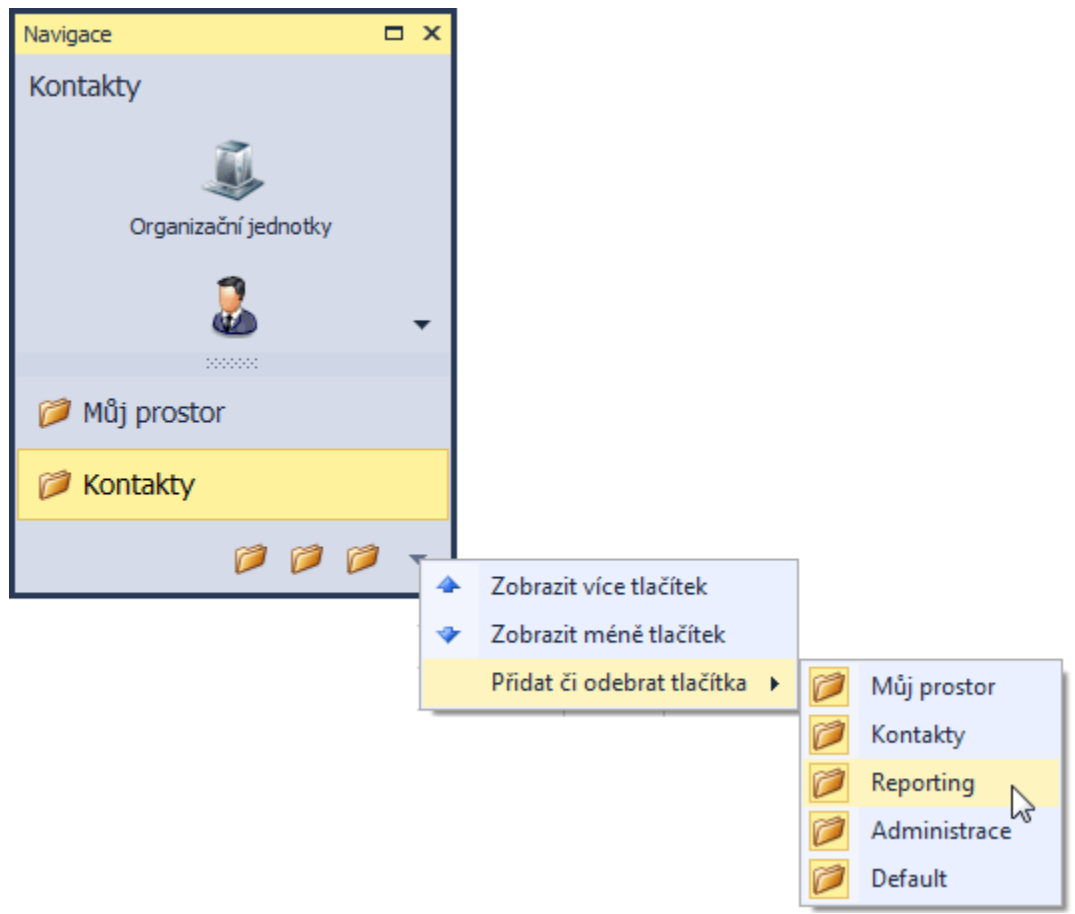